## Steps for Giving to the Department of Biology cont.

**Step 2**: Choose an amount you wish to donate.

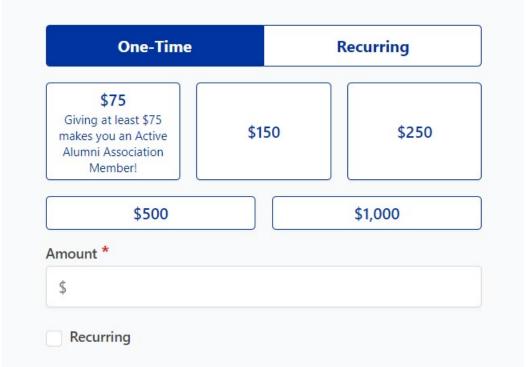

Step 3: Under "select a fund", type "biology" and choose "Biology Development Fund".

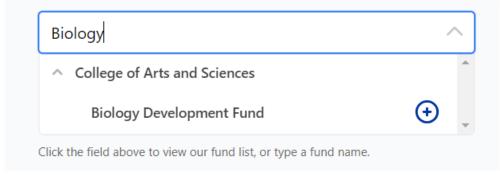

**Step 4**: If you'd like your donation to go towards a specific biology item, please add that here under "gift instructions". An example of this would be: "For graduate student travel &/or conferences".

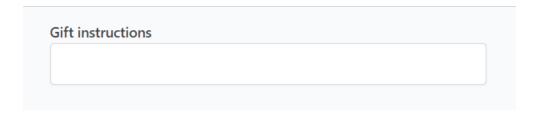

**Step 5**: Fill out the information below.

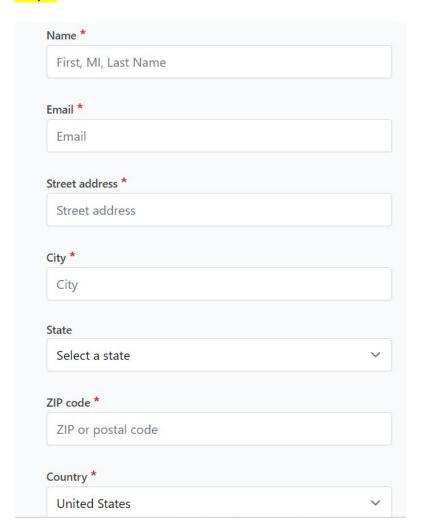

## Step 6: Click "Go to Checkout".

By continuing, you certify you have read and agree to the <u>terms of service</u> and the <u>privacy policy.</u>

## **Go to Checkout**